*a cura di Raffaello De Masi*

## **Antora sui WP per Mac**

**11111111111111111111111111111111I111111111111111111111111111I**

*Continuando sulla strada dei WP per il Ma* c, *non possiamo fare a meno di considerare come tutti differiscano per particolari, anche importanti, ma che, a fronte di una impostazione di base, ormai comune a quasi tutti (ad onor del vero il più atipico dei WP era proprio il MSWord l. che pur potenziando le sue prestazioni nella versione* 3, *è però divenuto qui molto più convenzionale), certe particolarità possono divenire importanti in certi tipi di lavoro, restando meno necessarie in altri. Ad esempio, lo spelling automatico potrebbe essere utile per uno scrittore, restando forse inutilizzato* sulla scrivania di una segretaria. Un uf*ficio non utilizzerà prohahilmente mai la sillabazione, vista la maggiore puli-* *zia, chiarezza e facilità di lettura di un documento senza andate a capo, mentre questa caratteristica è a dir poco necessaria in operazioni di Desktop Publishing. Ecco, quindi, il senso di questa serie di articoli sui WP dedicati a Mac, macchina che, al di fuori di ogni considerazione commerciale, rappresenta di gran lunga il top in questo tipo di attivi*là *e di modalità d'uso di un calcolatore.*

*Perciò, se, da una parte, per la comune utenza, o per quella cui non sono necessarie particolari raffinatezze, già il semplice, immediato ed efficiente Mac Write ha fornito e continua a fornire (in USA è il secondo programma, nella classifica delle vendite) prestazioni più che sufficienti, tocca all'utente smalizia-* *to della tastiera, od a chi ha fatto della macchina da scrivere il proprio mestiere, saper leggere bene in quello che gli abbiamo detto in queste puntate, e cercare proprio quello che fa per lui. Tanto per intenderci, e per fare un esempio, chi può fare a meno delle note numerate automaticamente a piè pagina dia un 'occhiata al primo dei WP che presentiamo stavolta. Ha caratteristiche eccellenti, di prim 'ordine, e non ha nulla da invidiare ai più raffinati WP, dedicati e non. II secondo di cui parliamo, peraltro in maniera ristretta, è molto specifico, e dedicato a coloro che utilizzano la LaserWriter in maniera estensiva, visto che semplifica in modo notevole le operazioni con questa stampante.*

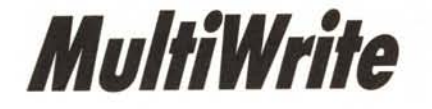

MultiWrite, scritto proprio così, è un programma non molto ampio (circa 130 K, quindi appena più grande di Write, ma molto meno ingombrante di Word 3), ma con una serie di caratteristiche interessanti che lo rendono appetibile anche in funzione del prezzo che, negli USA (Multi non è ufficialmente importato in Italia) è piuttosto ridotto, ed addirittura inferiore allo stesso Write. Ciononostante è potente ed incorpora, se consideriamo Word come lo standard di maggior qualità finora esaminato, molte delle feature dei migliori programmi pur conservando il pregio di essere intuitivo, efficiente e rapido.

All'accensione, ed in default, il programma presenta sulla destra la solita

barra di scorrimento che, però, mostra in basso, a destra, tre piccole icone sovrapposte (fig. A1) che consentono di dimensionare (figg. BI, B2, B3), indipendentemente dal rettangolo di resizing, la finestra di scrittura secondo tre tipologie diverse. La figura B4 mostra, inoltre, come sia possibile aprire diversi documenti separatamente, e magari due volte lo stesso documento, che automaticamente viene numerato con un numero di serie, che comparirà nel titolo dell'eventuale nuovo documento registrato.

Cominciamo a vedere qualche caratteristica più interessante del pacchetto; il programma contiene un analizzatore di testo interessante che (fig. C) conta il numero di caratteri presenti nel testo analizzato, e ne esegue alcuni controlli statistici finalizzati anche alla leggibilità, secondo le leggi di Laycock. Come si vede dalla figura, viene calcolata la lunghezza media delle parole, il numero di paragrafi (in base ai CR presenti), il numero di parole. Peccato che, sempre in ossequio alle regole della leggibilità, non sia presente la lunghezza media, in parole, delle frasi presenti, cosa che non ci sembra difficile da implementare visti i dati già a disposizione.

Sempre per quanto attiene al controllo del testo inserito vediamo, in figura D, una finestra di controllo. In fase di registrazione in diverse sedute, il programma marca i paragrafi battuti con la data e l'ora della loro chiusura. Ciò consente di ritrovare, sempre, quanto battuto in un certo periodo di tempo e ciò può tornare utile per chi utilizza un WP come brogliaccio di appunti e conti.

Il comando «Arrange» di menu è quello più potente ed efficiente che ci sia mai capitato di vedere. Tramite esso è possibile manipolare nella maniera più completa il testo e era ora! esiste un comando di indentazione finalmente facile da usare ed efficiente,

## 1111111" I11II1111111111111111111111111111111111111111111111111111111111111111111111111111111111111I1111

senza righelli da settare o chiamare. Basta chiamare il [MOVE LEFT] o [MOVE RIGHT tare il paragrafo do.

Tramite menu le, in ogni mon numerare i parag si sta lavorando sibile inoltre evi riga dei paragra dice, e, ancora, n o totalmente le r quanto richiesto ricane.

I comandi di f sono i soliti, cor

**B1** 

**B3** 

 $6$  File Edit

proprio così ,

Write ma ingombrante con una

 $ufficialmente$ 

 $\n **ii**$  File Edit .0 word processes

> molto ampio ( molto meno

importato in

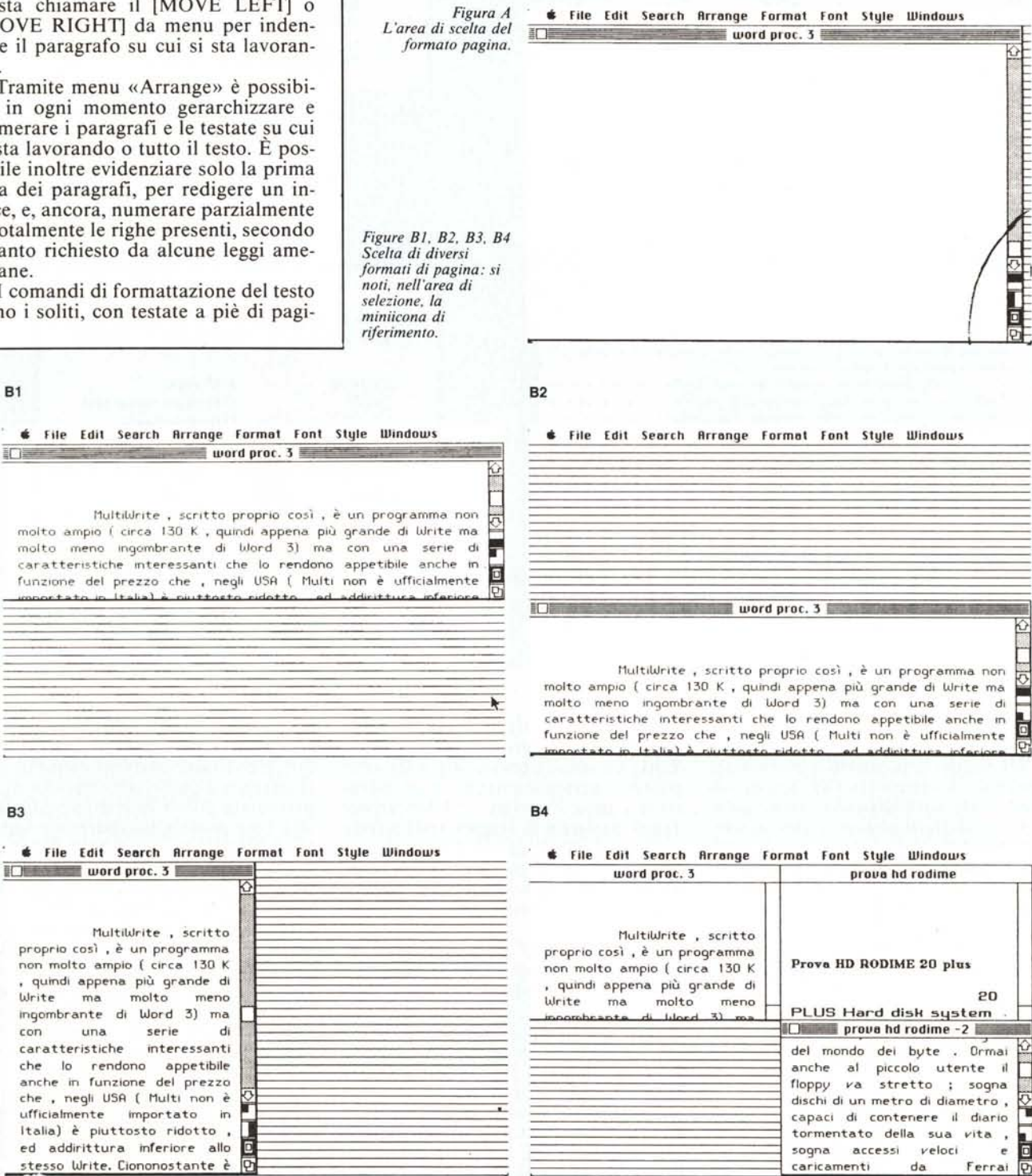

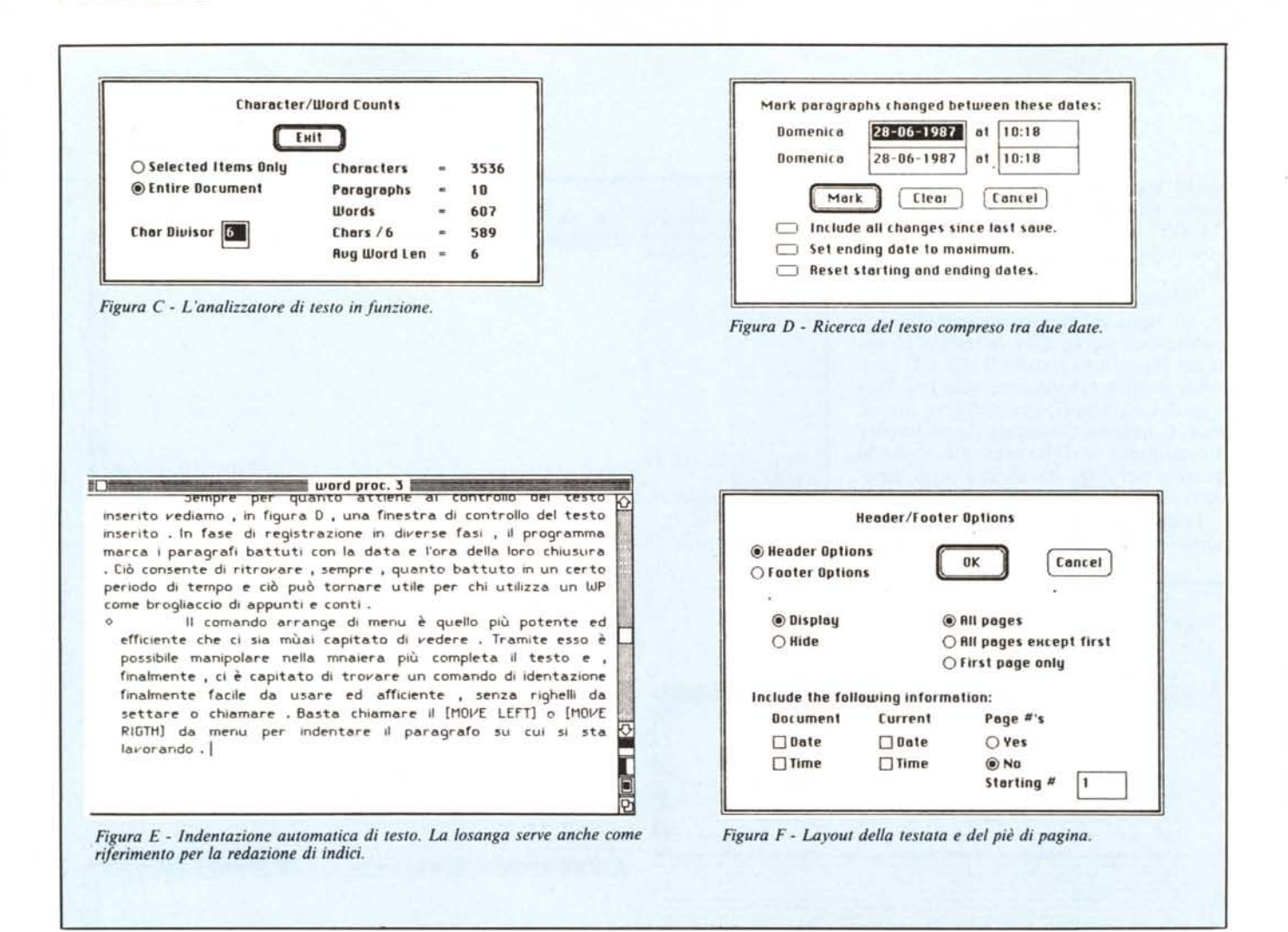

na costruiti nel classico modo, ma che possono contenere un numero illimitato di righe. Una finestra particolare consente di assegnare (fig. F), in default, certe caratteristiche, come data, ora e numero di pagina. Come al solito è possibile riservare la prima pagina per operazioni di intestazione particolari.

Il comando Window, oltre che evidenziare i titoli dei documenti aperti (è possibile aprirne tanti quanti ne può contenere la memoria centrale) consente, inoltre, di semplificare certe operazioni di editing del testo sullo schermo, facendo sparire l'impaginazione o dividendo lo schermo in due parti, relative ciascuna a porzioni diverse di testo.

Passiamo un momento al comando File, che presenta caratteristiche abbastanza avanzate e particolari. Oltre alle solite opzioni, consente di cancellare, senza ritornare al Finder, un docu-

mento, e di salvarlo in formati diversi (fig. G1), ivi compreso il formato Tink Tank. Le stesse opzioni (fig. G2) sono possibili nel caricamento di un documento, dove l'opzione All Document Types permette di leggere testi redatti anche con MSWord. Infine, e non è poco, è possibile passare direttamente da MultiWrite ad un'altra applicazione, ancora una volta senza passare per il Finder.

Programma efficace e capace di soddisfare esigenze professionali, pur senza essere complesso da usare, MultiWrite appare destinato ad un utente medio, che desidera comunque, ad un prezzo modesto, un pacchetto versatile ed efficiente, ma che, talora, intende fare una puntata nell'editing di qualità, senza per questo dover rileggere tutto il manuale. Certe sue opzioni lo rendono in effetti unico; a fronte di numerosi vantaggi, quali quelli di essere abbastanza veloce, di non lavorare su singola pagina (per cui risulta adottabile convenientemente un buffer), e di conservare documenti in spazi inferiori a quello dei concorrenti, ha presentato ad un esame approfondito una sola piccola caratteristica negativa: utilizzando durante la redazione del testo certi comandi di menu, il carattere di stampa che si sta utilizzando passa automaticamente a quello di default (Geneva); si tratta, comunque, di un peccato veniale, che non produce più di tanto fastidio; un altro particolare curioso è rappresentato dal fatto che non è possibile dragare il testo dalla fine all'inizio. Niente di più, quindi cose da poco, che sicuramente una successiva release provvederà ad eliminare; a meno che tutto non dipenda dal mio System, che oppresso da una quarantina di caratteri di stampa e da una quindicina di accessori, sta cominciando a schiacciarsi sotto al suo stesso peso.

,,,,,,,,,,,,,,,,,,,,,,,,,,,,

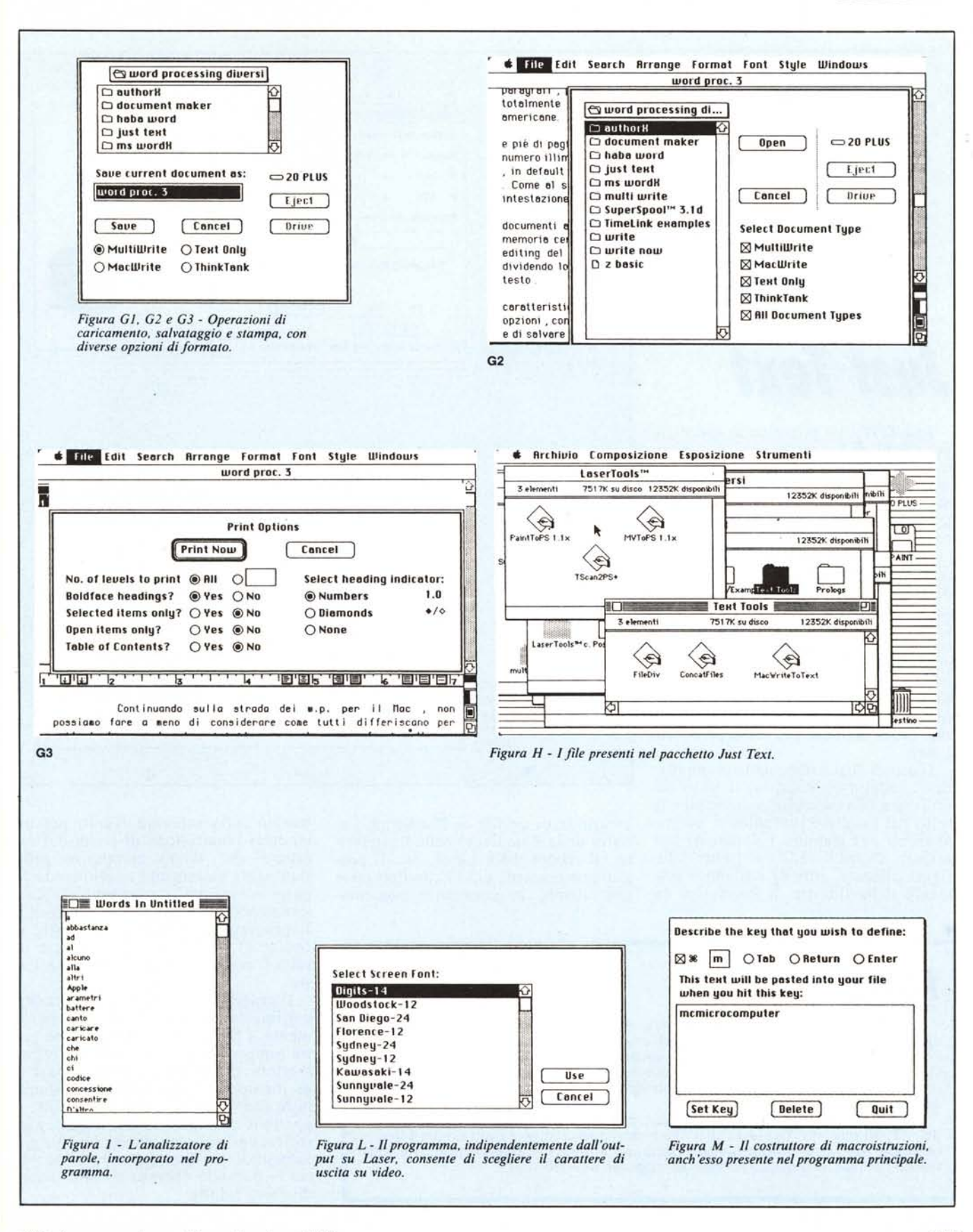

## <sup>111111111</sup>aII11II11111111111111111111111111111111111111111111111111111111111111111111111111111

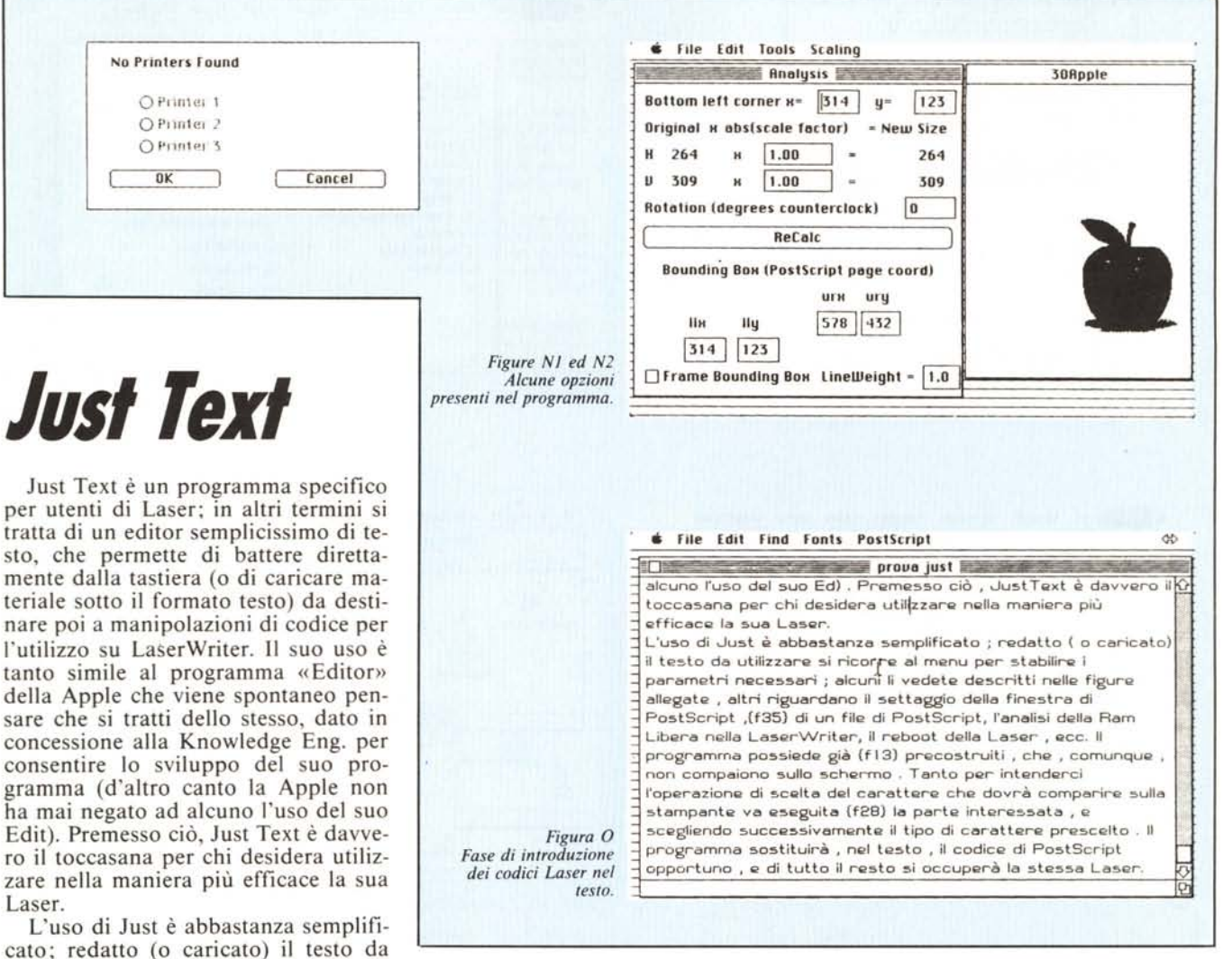

creazione di un file di PostScript, l'analisi della Ram libera nella LaserWriter, il reboot della Laser, ecc. Il programma possiede già 17 caratteri laser precostruiti, che, comunque, non com-

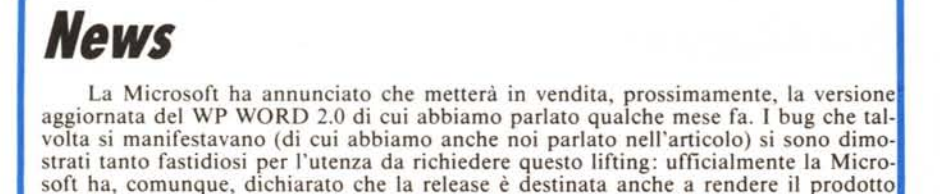

compatibile con il nuovissimo Mac Il. Ben venga questa notizia per chi aveva pensato a Word come il più professionale del WP del mercato. Speriamo che, finalmente, questa release risolva, oltre i bug, anche il suo più grosso problema, quale quello del «flowing» del testo intorno alle figure inserite. Manca solo questo ad una realizzazione davvero super!

paiono sullo schermo. Tanto per intenderei l'operazione di scelta del carattere che dovrà comparire sulla stampante va eseguita selezionando la parte interessata, e scegliendo successivamente il tipo di carattere prescelto. Il programma sostituirà, nel testo, il codice di PostScript opportuno, e di tutto il resto si occuperà la stessa Laser.

Il programma è troppo specializzato per interessare più di tanto il normale utente. Chi lo troverà interessante potrà sempre scrivere per ulteriori informazioni. C'è da dire solo che il package incorpora diversi altri programmi, tutti finalizzati a codici PostScript; è possibile così manipolare disegni, giustificazioni ricavate da documenti già formattati, e comunque materiale per cui la normale operatività della Laser diveniva ridotta.

tanto

Edit).

utilizzare (è consentito visualizzare il testo nel carattere preferito) si ricorre al menu per stabilire i parametri necessari; alcuni li vedete descritti nelle figure allegate, altri riguardano il settaggio della finestra di PostScript, la